# Привет, я івох

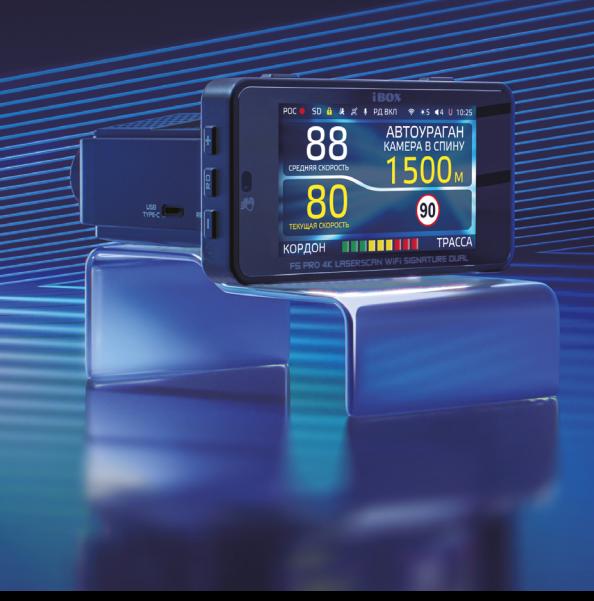

### Меры безопасности [и предосторожности](#page-6-0)

Страница 7

[Начало](#page-9-0)  работы Технические [характеристики](#page-22-0)

Страница 10

Страница 23

Настройка параметров [радар-детектора](#page-25-0)

Страница 26

Подробнее [о некоторых](#page-32-0) настройках

Страница 33

[Настройка параметров](#page-46-0) видеорегистратора

### [Дополнительные](#page-57-0)  совместимые аксессуары

### Возможные [неисправности](#page-58-0)

Страница 58 Страница 59

### [Гарантия](#page-60-0) [Адреса сервисных](#page-63-0)  центров

Страница 61 Страница 64

#### [Нормативная информация](#page-65-0) (регулирующие нормы)

Страница 66

#### [Полезные](#page-68-0) ссылки

Страница 69

Если у вас возникли трудности при настройке или использовании обращайтесь в службу поддержки!

**Телефон:** +7 800 551-10-02 (бесплатный звонок для России) **Чат WhatsApp, Viber, Telegram:** +7 903 344-08-80 **еmail:** support@1tservice.ru

Согласно п. 2, п. 3 ст. 10 Закона «О защите прав потребителей» информация о товаре, включая информацию об основных потребительских свойствах товара, месте изготовления, а также информацию о гарантийном сроке и сроке годности товара, содержится в технической документации, прилагаемой к товару и/или на этикетке, и/или на упаковке, и/или на сайте [www.iboxstore.ru](http://www.iboxstore.ru) или размещена иным способом.

Поздравляем вас с покупкой новейшего автомобильного комбоустройства **iBOX F5 PRO 4K LaserScan WiFi Signature Dual!**

Инновации и уникальные технологии:

#### **Видеосъемка**

**iBOX F5 PRO 4K LaserScan WiFi Signature Dual** (далее — устройство, комбо-устройство) обладает превосходным качеством съемки **4К ULTRA HD 3840×2160**, в том числе в темное время суток благодаря топовым компонентам: видеопроцессору SigmaStar 8629, светочувствительной матрице SONY и ультраширокоугольному объективу 170°.

#### **Рупорная антенна**

Благодаря рупорной антенне с усилителем сигнала увеличилась дальность и точность обнаружения сигналов всех современных полицейских радаров. А технология **LaserScan** обнаруживает лазерные радары типа ПОЛИСКАН, АМАТА, ЛИСТ, ЛИСД и совместно с модулем **ADR Sens**  эффективно детектирует малошумные радары на больших расстояниях.

#### **Библиотека Z-сигнатур**

В устройство загружена полная библиотека сигнатур, которая регулярно обновляется и позволяет устройству точно определять источники радиосигналов, не принимающих участие в контроле дорожной ситуации (раздвижных дверей, заправок, шлагбаумов, датчиков «мертвых» зон и т.д.).

#### **База камер всего мира**

Устройство оснащено GPS/ГЛОНАСС/BeiDou базой камер. Благодаря обновляемой базе камер **iBOX F5 PRO 4K LaserScan WiFi Signature Dual**  способен звуковым, голосовым и визуальным оповещением информировать о радарах и камерах, находящихся на пути следования. Обновление происходит еженедельно на сайте [www.iboxstore.ru](http://www.iboxstore.ru).

#### **Wi-Fi и GPS-модули**

**Wi-Fi-модуль** позволяет использовать смартфон для обновления программного обеспечения и базы камер, а также для просмотра, копирования и удаления записей. Устройство использует **GPS-модуль** для фиксирования координат и скорости перемещения автомобиля.

#### **Крепление с Type-C**

Устройство оснащено быстросъемным креплением с активным питанием c поддержкой технологии **Dual Sync**, что позволяет одним движением подключать питание и камеру заднего вида к устройству, используя единый разъем **Type-C**. А дополнительный контроль дорожной ситуации позади автомобиля и **Ассистент парковки** помогут при движении задним ходом.\*

#### **Встроенная память**

В комбо-устройстве предусмотрено два способа сохранения данных:

- сменная карта памяти micro SD: до 128 Гб, 10 класс, U3, V30;
- встроенная память eMMC 64 Гб.

eMMC отличается большей надежностью и высокой скоростью работы, чем обычные сменные microSD карты памяти.

Одной из основных функций устройства является запись видеои аудиофайлов на карту памяти (в комплект не входит). В случае возникновения транспортных происшествий и при необходимости выяснения обстоятельств случившегося записанные видеофайлы могут быть немедленно воспроизведены на самом устройстве. Видеофайлы, записанные устройством, могут защитить водителя от вымогателей и злоумышленников. Все видеозаписи сохраняются на съемной карте памяти, а это значит, что вы сможете легко поделиться отснятыми моментами.

Мы уверены, что с приобретением автомобильного комбо-устройства **iBOX F5 PRO 4K LaserScan WiFi Signature Dual** ваше вождение станет более безопасным и комфортным.

\*Работает только при подключенной камере заднего вида. Камера заднего вида в комплект не входит.

## <span id="page-6-0"></span>Меры безопасности и предосторожности

#### Меры безопасности

- Не открывайте корпус устройства или адаптера питания, так как это может привести к поражению электрическим током.
- Используйте изделие строго по назначению.
- Не оставляйте устройство под воздействием солнечных лучей, так как перегрев может стать причиной нарушения функционирования.
- Не кладите никакие предметы на устройство, не давите на его дисплей и не прикасайтесь к дисплею острыми предметами, во избежание механических повреждений.
- Не устанавливайте устройство в том месте, где происходит открытие подушек безопасности.
- Удалите адаптер из гнезда прикуривателя, немедленно выключите устройство, если оно включено, и обратитесь в авторизованный сервисный центр в следующих случаях:
	- если адаптер питания либо его шнур оплавился или был поврежден;
	- если корпус устройства и/или адаптера питания был поврежден или в них попала жидкость.
- Устройство потребляет электроэнергию через адаптер питания, отсоединяйте его от прикуривателя, если не пользуетесь устройством, чтобы автомобильный аккумулятор не разряжался.
- Устройство рассчитано на источник питания 12 В постоянного тока, используйте только адаптер питания, идущий в комплекте или совместимый с устройством. Со списком совместимых с адаптером питания устройств можно ознакомиться на сайте [www.iboxstore.ru](http://www.iboxstore.ru) в характеристиках товара.

#### Условия эксплуатации и хранения

- Соблюдайте температурный режим эксплуатации и хранения устройства:
	- рабочая температура от –30 до +55 °С при относительной влажности от 10 до 80%;
	- температура хранения от –35 до +70 °С.
- Устройство работает от бортовой сети автомобиля при постоянном питании 12 В.
- Встроенный суперконденсатор предназначен только для окончательной записи файлов при прекращении подачи питания.
- Не разбирайте, не переделывайте и не ремонтируйте устройство самостоятельно особенно если к устройству подключено питание. Это может вызвать серьезные поломки и снимает гарантию на бесплатный ремонт изделия.
- Ремонт должен производиться только в специализированных авторизованных сервисных центрах.
- Не роняйте устройство, берегите его от сильной вибрации, тряски и ударов и всего, что может вызвать механические повреждения.
- Не храните устройство и его компоненты рядом с огнеопасными жидкостями, газами или взрывоопасными материалами.
- Не подвергайте устройство воздействию высоких температур (например, при попадании прямых солнечных лучей во время длительных остановок).

### Транспортировка

- Перед использованием устройства после транспортировки подождите некоторое время. В случае резких перепадов температуры или влажности внутри устройства может образоваться конденсат, а это может привести к короткому замыканию и поломке устройства.
- Для защиты устройства от грязи, ударов и царапин храните его в защитном чехле.
- При перевозке устройства используйте оригинальную упаковку.
- Допускается транспортировка любым видом транспорта при соблюдении температурного режима от –35 до +70 °C, относительной влажности от 10 до 80%, с защитой от механических воздействий.

#### Адаптер питания. Требования к эксплуатации

- Адаптер питания для автомобильных комбо-устройств подсоединяйте только к гнезду прикуривателя в автомобиле (с напряжением питания 12 В постоянного тока).
- USB-разъем, расположенный на корпусе адаптера питания, предназначен только для подачи питания на дополнительное оборудование (смартфон, планшет и т.п.), которое соответствует заявленным характеристикам.

## <span id="page-9-0"></span>Начало работы

#### Подключение

- Соедините устройство с креплением с активным питанием, как показано на рисунке.
- Вставьте карту памяти в специальный разъем на устройстве.
- Подключите адаптер питания из комплекта в гнездо прикуривателя.
- Подключите провод адаптера питания в разъем для питания на креплении.

При включении зажигания устройство включится и будет готово к работе.

**Важно!** Если устройство не включилось, проверьте подключение провода адаптера питания к устройству.

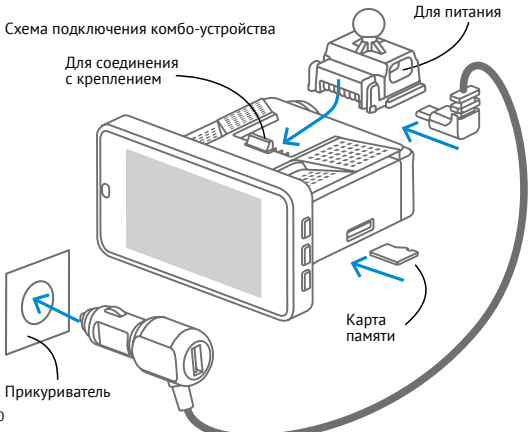

### Обновление

После подключения для корректного начала работы устройства обновите программное обеспечение устройства (ПО), программное обеспечение радар-детектора (ПО РД), и/или базу камер. Рекомендуем выполнять обновления с помощью Wi-Fi сразу после покупки и в дальнейшем один раз в неделю. Следите за новостями на сайте [www.iboxstore.ru](http://www.iboxstore.ru).

#### Проверка версии ПО устройства

- Включите устройство.
- Перейдите в **Настройки видеорегистратора.**
- В пункте **Версия ПО** будет указана текущая версия ПО и базы камер.
- На главной странице сайта [www.iboxstore.ru](http://www.iboxstore.ru) выберите пункт **Обновление.**
- На открывшейся странице выберите категорию и модель своего устройства.
- Если версия ПО на сайте отличается от версии вашего устройства, обновите ПО.

### Обновление

Устройство поддерживает два варианта обновления ПО: через карту памяти и через Wi-Fi при помощи приложения **iBOX Assist.**\*

**Важно!** Нельзя прерывать процесс обновления, нажимать кнопки и выключать питание во время обновления. Для вашей безопасности обновление программного обеспечения и базы камер рекомендуем проводить во время стоянки автомобиля.

 \*Изготовитель оставляет за собой право изменять приложение для улучшения рабочих характеристик устройства. Воспользуйтесь QR для скачивания актуального приложения iBOX и следуйте инструкциям для обновления.

#### **Подключение смартфона к устройству iBOX**

- Установите на смартфон приложение **iBOX Assist.**  Авторизуйтесь.
- Выберите в приложении ваше устройство.
- Подключите питание к устройству по инструкции выше.
- Включите **Wi-Fi** на устройстве. Для этого нажмите и удерживайте кнопку **RD.** На дисплее отобразятся наименование сети, пароль и QR-код для скачивания приложения.
- Включите Wi-Fi на смартфоне, выберите сеть iBOX и подключитесь к ней, пароль: **12345678.** Передача мобильных данных на смартфоне должна быть включена.

В приложении можно также посмотреть, сохранить, удалить записанные устройством файлы.

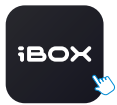

iBOX Assist

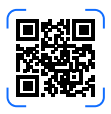

#### **Установка обновления**

Устройство добавляется один раз и в дальнейшем всегда будет на главной странице. Останется только подключиться к нему по Wi-Fi.

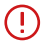

**Важно!** Для корректной работы приложения выключите VPN; включите и предоставьте приложению доступ к геопозиции.

- На главной странице нажмите на добавленное устройство.
- Нажмите **Загрузить обновления.**
- Если у вас телефон на ОС Android, переключитесь на мобильный интернет, так как Android не может быть подключен одновременно и к Wi-Fi, и к мобильным данным. Для iOS переподключение не требуется.
- Нажмите **Проверить обновления,** чтобы увидеть актуальные версии. Обновляйте в первую очередь ПО, затем ПО РД, а потом базу камер.
- Нажмите **ПО** и скачайте файл обновлений.
- Если приложение потребует переключиться на сеть устройства, разрешите сделать это.
- Дождитесь полного завершения обновления. После завершения обновления устройство перезагрузится.

#### Обновление через карту памяти

Чтобы обновить с помощью карты памяти, необходимо скачать файлы с прошивкой и базой. Вы можете сделать это двумя способами: через **Личный кабинет** и раздел **Обновления** на сайте [www.iboxstore.ru.](http://www.iboxstore.ru) Если необходимо обновить прошивку и базу камер, то нужно соблюдать очередность и в первую очередь обновлять прошивку, а потом базу камер. **Через Личный кабинет:**

- Зайдите в **Личный кабинет** на сайте [www.iboxstore.ru.](http://www.iboxstore.ru.)
- Перейдите в **Мои устройства** и добавьте свое устройство.
- Раскройте выпадающий список **Обновления**.
- Нажав кнопку **Скачать базу** или **Скачать прошивку**, скачайте файл с необходимым обновлением в удобную для вас папку или на рабочий стол.

#### **Через раздел Обновление:**

- Зайдите на главную страницу сайта [www.iboxstore.ru.](http://www.iboxstore.ru)
- Выберите пункт **Обновление** в главном меню.
- На открывшейся странице с помощью выпадающих списков выберите категорию и модель своего устройства.
- Нажав кнопку **Скачать базу** или **Скачать прошивку**, скачайте файл с необходимым обновлением в удобную для вас папку или на рабочий стол.

#### **Далее следуйте инструкции ниже.**

– Скопируйте на карту памяти необходимый файл обновления.

**Важно!** Не изменяйте название файла, иначе комбо-устройство не сможет распознать его как файл для обновления.

- Вставьте карту памяти с обновлением в комбо-устройство.
- Включите комбо-устройство через бортовое питание в автомобиле с помощью адаптера питания, идущего в комплекте.
- После включения, комбо-устройство автоматически начнет процесс обновления.

– Дождитесь полного завершения обновления. После завершения обновления, комбо-устройство перезагрузится. Обновление успешно завершено и комбо-устройство готово к работе.

**Важно!** Во время обновления не отключайте устройство от питания; не прерывайте процесс обновления; не нажимайте на кнопки на устройстве — это может привести к сбою всего процесса и выходу из строя устройства.

**Важно!** Рекомендуется обновить базу камер сразу после покупки устройства и далее обновлять раз в неделю. Следите за новостями на сайте [www.iboxstore.ru](http://www.iboxstore.ru).

**Возникли сложности?** Ссылка на видеоинструкцию расположена в разделе **[Полезные ссылки.](#page-68-0)**

#### Установка

Для установки комбо-устройства на лобовое стекло автомобиля выберите удобный тип крепления: на присоске или двухстороннем скотче.

**Важно!** Поверхность лобового стекла в месте установки крепления должна быть сухая и чистая. При выборе места установки убедитесь, что устройство не будет мешать обзору водителя, а металлические части автомобиля не будут закрывать устройство сверху и препятствовать уверенному приему сигналов.

## **на присоске**

- Снимите защитную пленку с присоски.
- Откройте фиксатор крепления.
- Плотно прижмите присоску к лобовому стеклу в выбранном месте и закройте фиксатор.
- Фиксирующую гайку накрутите на элемент крепления с резьбой, сделав только один оборот.
- Соедините обе части крепления, вставив одну в другую, и плотно закрутите гайку, зафиксировав обе части вместе.
- Проверьте надежность фиксации устройства на лобовом стекле.

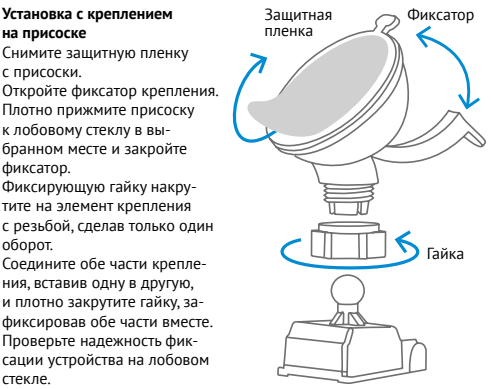

#### **Установка с креплением на двухстороннем скотче**

Вы можете разместить крепление с двухсторонним скотчем на антистатическую пленку, идущую в комплекте. На поверхностях, где будет располагаться антистатическая пленка, не останется следов клеящего состава или царапин. За счет статического электричества наклейка быстро и просто крепится почти к любой ровной поверхности, например, к лобовому стеклу.

Антистатические пленки можно использовать многократно. Они дают возможность без потери качества перемещать устройства на другую поверхность или менять их местами.

#### **Для того, чтобы установить антистатическую пленку, необходимо:**

- Очистить поверхность, на котором будет размещена пленка.
- Снять защитную часть с пленки.
- Крепко прижать пленку к поверхности и разместить на ней крепление, следуя инструкции ниже.
- Снимите защитную пленку с двухстороннего скотча.
- Определите точное место установки устройства, т.к. двухсторонний скотч предназначен для одноразового использования.
- Плотно прижмите элемент крепления с двухсторонним скотчем к лобовому стеклу.
- Фиксирующую гайку накрутите на элемент крепления с резьбой, сделав только один оборот.
- Соедините обе части крепления, вставив одну в другую, и плотно закрутите гайку.
- Проверьте надежность фиксации устройства на лобовом стекле.

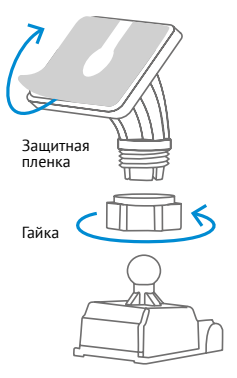

#### **Установка на приборную панель**

При установке на приборную панель устройство переворачивается креплением вниз, и для правильной работы нужно включить функцию **Переворот экрана** в меню видеорегистратора. Это позволит устройству выводить информацию на экран в удобном для восприятия формате.

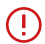

**Важно!** В случае комплектации автомобиля атермальным (с инфракрасным фильтром) и/или теплоотражающим лобовым стеклом, и/или обогревом лобового стекла возможна задержка поиска GPS-сигнала и погрешность в определении текущей скорости и других GPS-параметров из-за содержания металла в подобных стеклах, а также пониженный уровень приема сигнала от радаров (Стрелка, К-диапазон и т.д.). В этих случаях работа GPS-модуля и радарного модуля будет затруднена вплоть до полной блокировки и прекращения работы обоих модулей.

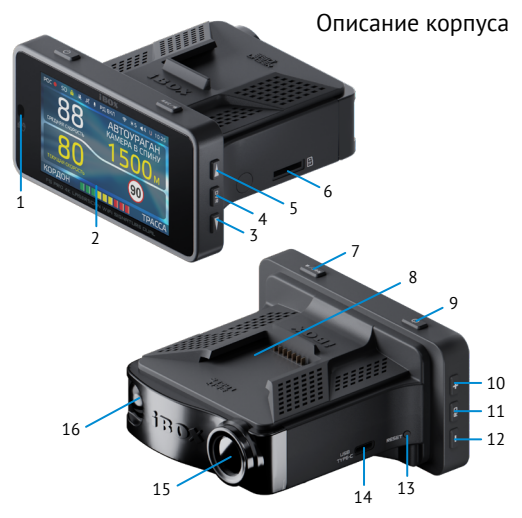

- 1. Датчик функции/Датчик освещенности Motion Operation
- 2. Дисплей
- 3. Кнопка выбора
- 4. **DVR** Кнопка вызова меню видеорегистратора
- 5. Кнопка выбора
- 6. Разъем для карты памяти
- 7. **REC/** Кнопка блокировки видеофайла
- 8. Площадка для крепления
- 9. Кнопка включения/выключения
- 10. **+** Кнопка выбора
- 11. **RD** Кнопка вызова меню радар-детектора
- 12. Кнопка выбора
- 13. Кнопка перезагрузки
- 14. Разъем Type-C для подключения к ПК
- 15. Объектив
- 16. Приемная линза лазерного модуля

## Крепление 1 4 2 5 7 6

- 1. Фиксатор
- 2. Гайка
- 3. Соединительные контакты
- 4. Крепление с присоской
- 5. Разъем Type-C для подключения питания
- 6. Фиксатор крепления
- 7. Крепление
	- с двухсторонним скотчем

#### Кнопки

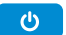

Длительное нажатие — включение/выключение **устройства** Короткое нажатие — включение/выключение **экрана** (заставка)

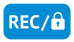

Короткое нажатие — **блокировка** записываемого видео Длительное нажатие — начало/остановка **записи** Короткое нажатие в режиме меню — выход из меню

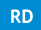

Короткое нажатие — вход в **Меню Радар-детектора** Короткое нажатие в режиме меню — выбор данного пункта **(ОК)** Короткое нажатие в режиме просмотра видеофайлов переход между папками с файлами Длительное нажатие — Включение **Wi-Fi** Длительное нажатие в режиме меню — переход в предыдущее меню

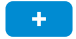

Короткое нажатие — увеличение громкости Короткое нажатие в режиме меню Радар-детектора переход по списку **вверх** Длительное нажатие — Переключение **фронтальной камеры и камеры заднего вида**

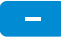

Короткое нажатие — **уменьшение громкости** Короткое нажатие в режиме меню Радар-детектора переход по списку **вниз** Длительное нажатие — **Переключение режимов** (Смарт/ Т.Город/Город/Трасса/Турбо/Ультра-К/Мегаполис)

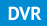

Короткое нажатие — вход в **Меню Видеорегистратора** Короткое нажатие в режиме меню — выбор данного пункта **(OK)** Короткое нажатие в режиме просмотра видеофайлов — выбор файла для просмотра; пауза/воспроизведение видео Длительное нажатие — вход в режим просмотра видеофайлов

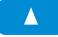

Короткое нажатие — увеличение яркости дисплея Короткое нажатие в режиме меню Видеорегистратора переход по списку **вверх** Короткое нажатие в режиме просмотра видеофайлов переход по списку **вверх** Длительное нажатие — выкл/вкл **микрофона**

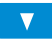

Короткое нажатие — уменьшение яркости дисплея, переход на **Автояркость** Короткое нажатие в режиме меню Видеорегистратора переход по списку **вниз** Короткое нажатие в режиме просмотра видеофайлов переход по списку **вниз** Длительное нажатие — добавление точки **POI**

#### Информативный дисплей

Расположение информации, ее порядок и время появления на дисплее досконально продуманы. Поэтому общение с устройством получается комфортным и интуитивно понятным.

Комбо-устройство максимально подробно и точно отображает на своем дисплее все важные события, необходимые для успешного маневрирования на дороге.

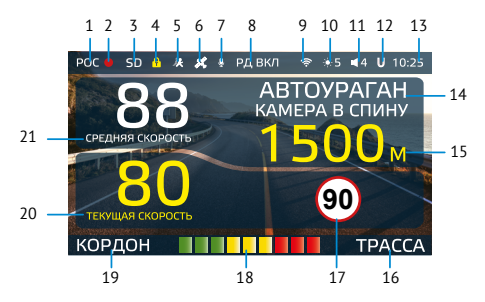

- 1. Индикатор выбранного режима (Россия/Казахстан/ Узбекистан)
- 2. Индикатор записи
- 3. Индикатор выбранного носителя информации (ЕМ запись на внутреннюю память, SD — запись на карту памяти)
- 4. Индикатор блокировки
- 5. Индикатор датчика движения
- 6. Индикатор соединения с GPS
- 7. Индикатор записи звука
- 8. Индикатор радарной части
- 9. Индикатор Wi-Fi
- 10. Яркость дисплея
- 11. Громкость звука
- 12. Индикатор функции Auto Ultra Mute
- 13. Текущее время
- 14. Тип и назначение камеры, определяемые по GPS
- 15. Расстояние до камеры, определяемое по GPS
- 16. Индикатор выбранного режима радар-детектора (Смарт, Ультра-К, Мегаполис, Тихий город, Город, Трасса, Турбо)
- 17. Ограничение скорости
- 18. Уровень сигнала радарного излучения
- 19. Индикация диапазона/ Название радара, определяемое по сигнатуре
- 20. Текущая скорость
- 21. Средняя скорость

#### Комплектация\*

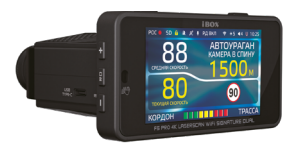

Видеорегистратор со встроенным радар-детектором

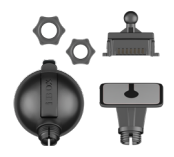

Крепление с активным питанием: поворотное, на присоске и двухстороннем скотче

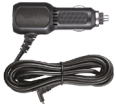

Адаптер питания с USB-разъемом

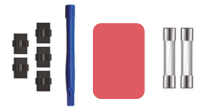

Монтажный комплект, запасной двухсторонний скотч и два предохранителя

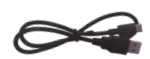

Кабель Type-C-USB

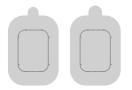

Антистатические защитные пленки для лобового стекла

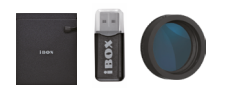

Чехол, Адаптер micro SD для карты памяти, CPL-фильтр

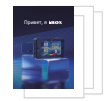

Документация

\*Изготовитель оставляет за собой право без уведомления изменять комплектацию. Актуальная комплектация указана в технической документации, идущей в комплекте с устройством.

## <span id="page-22-0"></span>Технические характеристики

#### Видеорегистратор

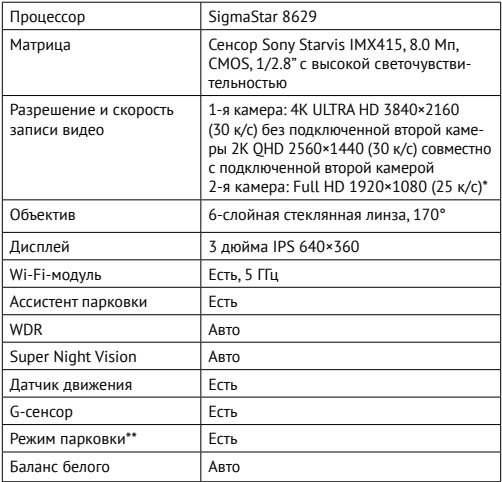

 \*Камера заднего вида в комплект не входит и поставляется отдельно. \*\*Режим парковки доступен при использовании кабеля для скрытой установки. Аксессуары, совместимые с данной моделью комбо-устройства, можно подобрать на сайте www.iboxstore.ru.

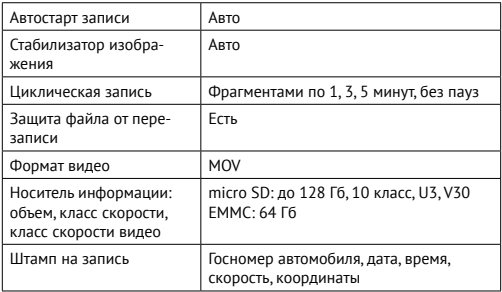

### Радар-детектор и GPS-информатор

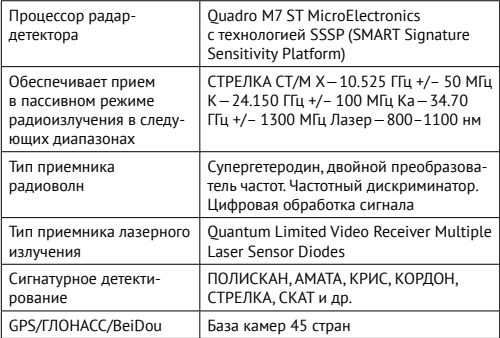

### Общие характеристики

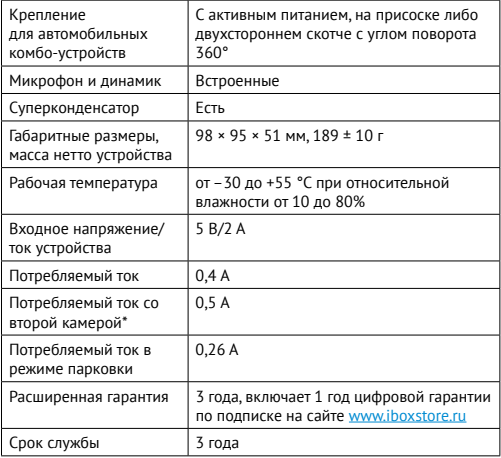

 \*Камера заднего вида в комплект не входит и поставляется отдельно. Аксессуары, совместимые с данной моделью комбо-устройства, можно подобрать на сайте www.iboxstore.ru.

#### <span id="page-25-0"></span>Характеристики адаптера питания

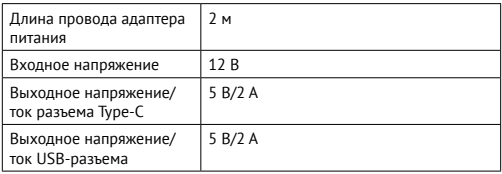

## Настройки параметров радар-детектора

#### Режим настроек

Включите устройство. Войдите в меню, нажав кнопку **RD**. С помощью кнопок **+** , **−** и **RD** настройте устройство. Красным в тексте выделено значение по умолчанию, которое является оптимальным для использования устройства.

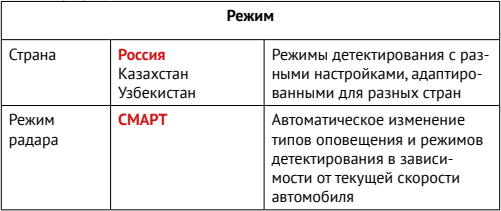

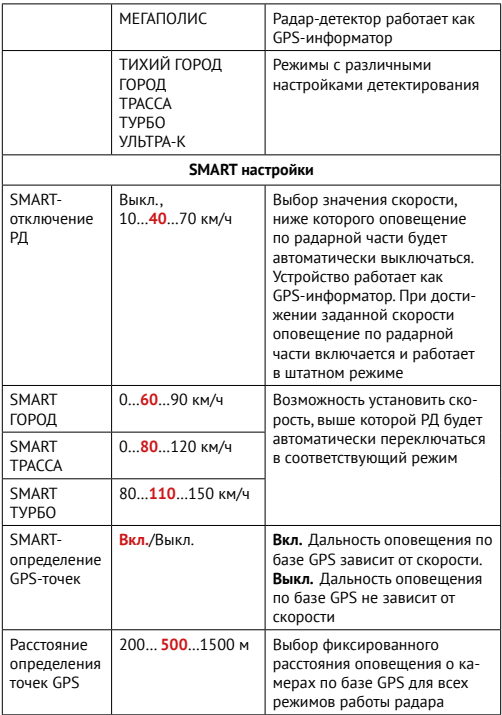

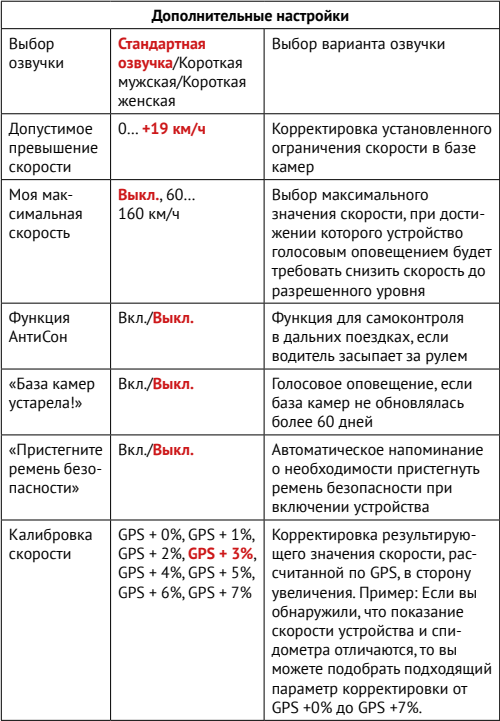

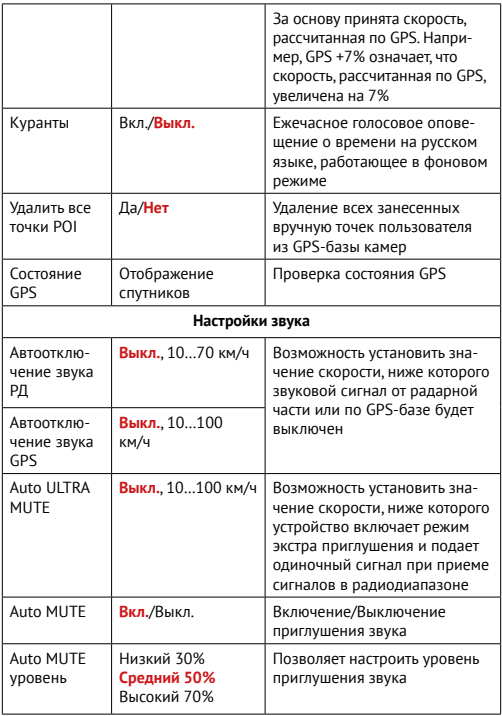

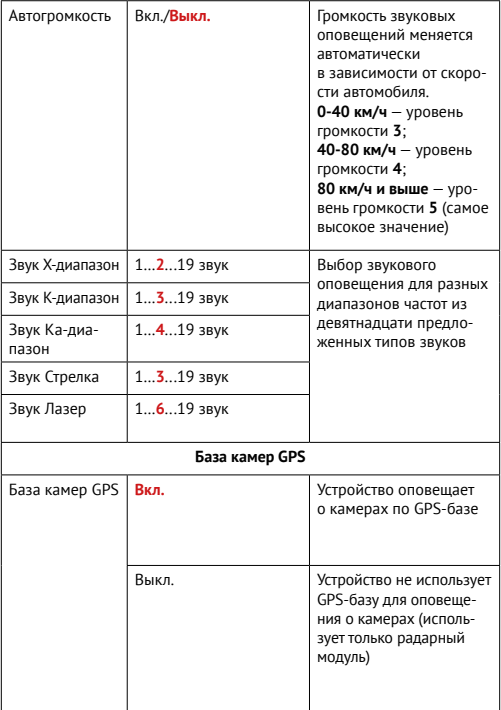

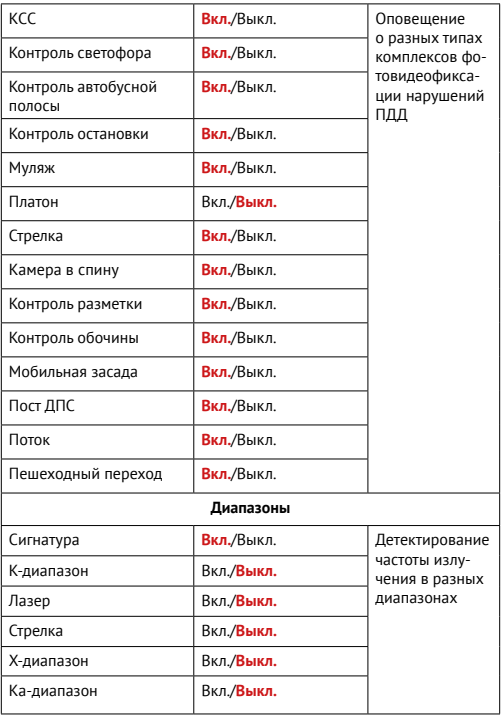

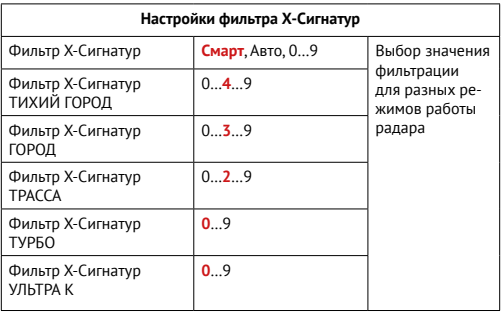

## <span id="page-32-0"></span>Подробнее о некоторых настройках

#### Режимы детектирования

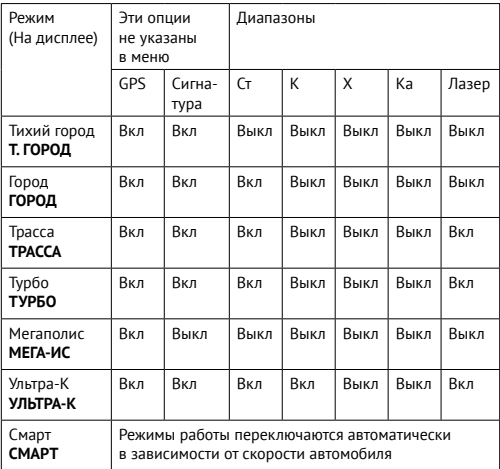

**Важно!** В режиме Мегаполис отключен прием всех радарных диапазонов, и устройство работает как GPS-информатор. Рекомендуется использовать в городах с высоким фоном радиоизлучения, который создает помехи для радарного модуля.

**Важно!** В режиме УЛЬТРА-К включен прием всех основных радарных диапазон, и устройство работает в режиме максимальной чувствительности. Рекомендуется использовать на трассах вне населенных пунктов.

### Схема работы режима СМАРТ

В режиме **СМАРТ** в зависимости от скорости автомобиля происходит автоматическое переключение диапазонов частот и режима оповещения. Таким образом, переход между режимами **Тихий город**, **Город**, **Трасса**, **Турбо** происходит автоматически.

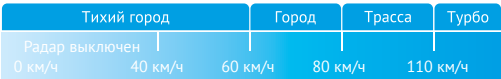

### Функция SMART-отключение радарной части

В устройстве есть возможность установки скорости, ниже которой оповещение по радарной части будет автоматически выключаться. При этом устройство работает как GPS-информатор. При достижении заданной скорости оповещение по радарной части включается и работает в штатном режиме. Для настройки данной функции перейдите в меню радар-детектора, выберите пункт **SMART-настройки**, затем **SMART-отключение РД** и выберите нужную скорость, ниже которой будет действовать ограничение радарной части. Диапазон скоростей от 0 до 70 км/ч с шагом 5 км/ч. Например, при выставленной скорости 20 км/ч вы не будете получать никаких оповещений от радарной части, пока скорость автомобиля не станет выше установленного значения.

#### Расстояние оповещения о камерах по базе GPS в режимах

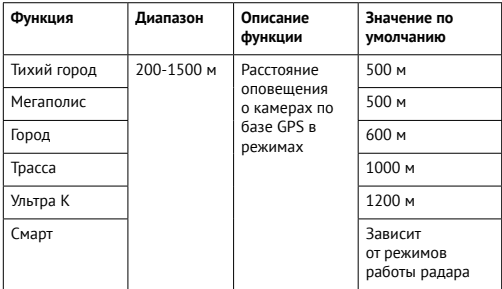

#### Детектирование сигналов радаров и лазеров

Сигналы радаров, в том числе и лазерных, принимаются с помощью радарной антенны и лазерного приемника. Устройство принимает сигналы в различных диапазонах и информирует пользователя о диапазоне, в котором был принят сигнал. Доступные диапазоны: К, Х, Ка, СТ и лазерный. В России в основном используются радары, работающие в диапазоне К, поэтому этот диапазон особо важен для корректной работы устройства. Диапазоны Ка и Х в настоящее время не применяются в России, поэтому прием сигналов в данных диапазонах отключен во всех режимах по умолчанию.

#### **Допустимое превышение лимита:**

Россия: + 19 км/ч Казахстан: + 10 км/ч Узбекистан: + 0 км/ч

### Детектирование с помощью GPS-базы камер

Комбо-устройство оснащено GPS-антенной, а в память загружена база данных радаров и камер. В базу данных занесены безрадарные комплексы, которые не имеют радарного излучения (например, Автоураган), и специальные радарные комплексы.

База камер обновляется раз в неделю. Обновление можно скачать на сайте [www.iboxstore.ru](http://www.iboxstore.ru). **Рекомендуется обновить базу камер сразу после покупки устройства и далее обновлять раз в неделю.**  В устройстве предусмотрена функция напоминания о том, что база камер устарела.

**Важно!** В случае комплектации автомобиля атермальным (с инфракрасным фильтром) и/или теплоотражающим лобовым стеклом, и/или обогревом лобового стекла возможна задержка поиска GPS-сигнала и погрешность в определении текущей скорости и других GPS-параметров из-за содержания металла в подобных стеклах, а также пониженный уровень приема сигнала от радаров (Стрелка, К-диапазон и т.д.). В этих случаях работа GPS-модуля и радарного модуля будет затруднена вплоть до полной блокировки и прекращения работы обоих модулей.

После включения комбо-устройство соединится со спутниками в течение 5 минут (в зависимости от погодных условий). Об этом сообщит голосовая подсказка **GPS-система активна**!

**Важно!** Для обнаружения камер по GPS устройство по умолчанию использует режим СМАРТ — чем выше текущая скорость, тем на большем расстоянии устройство предупредит об обнаружении камеры.

Если вместо режима СМАРТ в настройках вручную выставлен любой другой режим: Тихий город, Мегаполис, Город, Трасса или Турбо, и функция **SMART–определение GPS точек** выключена, то расстояние, в пределах которого будет происходить оповещение по GPS базе камер, необходимо выставить также вручную. Для этого в меню устройства предусмотрена функция **Расстояние определения точек GPS.**

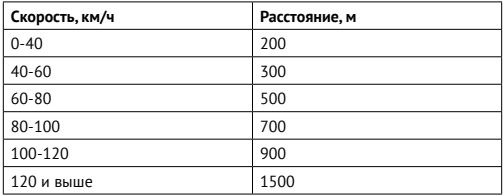

Например, если при скорости автомобиля 75 км/ч на расстоянии 500 метров по курсу движения есть камера Автодория, GPS-система определит ее голосовой подсказкой Автодория и дисплей покажет:

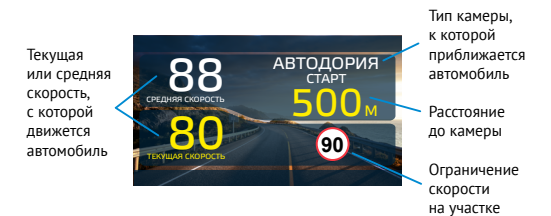

### Типы камер, определяемые по GPS

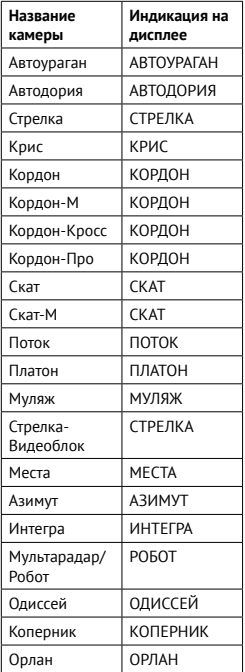

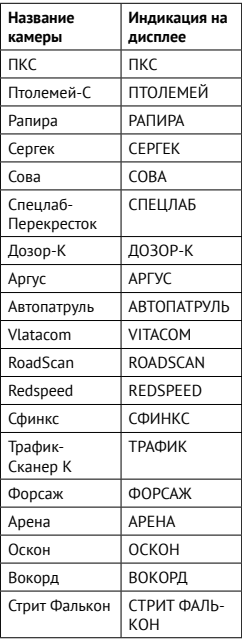

#### Типы комплексов фотовидеофиксации нарушений ПДД

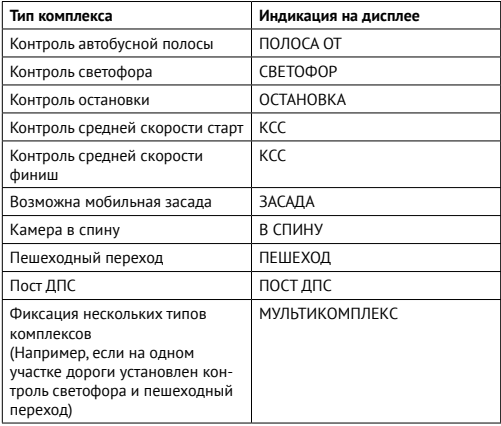

#### Виды сигнатур, определяемых радар-детектором

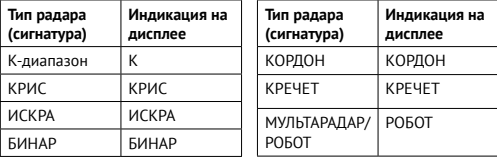

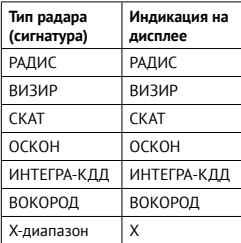

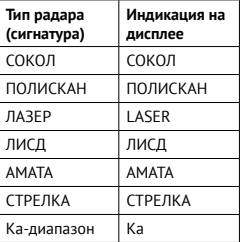

### Снижайте скорость!

Голосовое оповещение **Снижайте скорость!** срабатывает в следующих ситуациях:

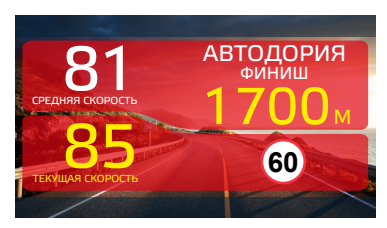

Если между двумя парными камерами, вычисляющими среднюю скорость (Автоураган, Автодория, Сергек и пр.), средняя скорость автомобиля с поправкой на значение допустимого превышения скорости превысит максимально разрешенную скорость на участке.

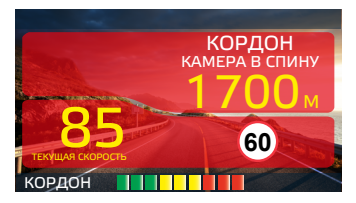

Если перед маломощной камерой (Кордон, Одиссей, Робот, Кречет, Mesta, Поток) текущая скорость с поправкой на значение допустимого превышения скорости превысит максимальную разрешенную скорость на участке.

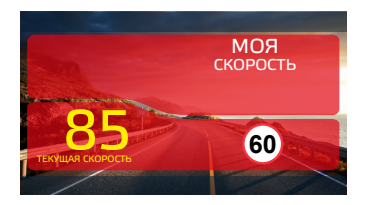

Если текущая скорость превысит значение параметра **Моя скорость**.

### Функция Антисон

**Функция АнтиСон** разработана для самоконтроля водителя. Функция активна при отсутствии сигналов тревоги. Для активации функции выберите соответствующий пункт в разделе **Настройка радар-детектора.**

После активации данной функции устройство с интервалом в 60 секунд начнет выдавать звуковую тревогу и на дисплее покажет:

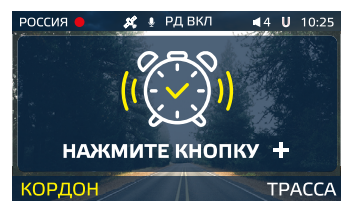

В течение 3-5 секунд после сигнала водитель должен нажать на кнопку **+** для перезапуска цикла работы функции Антисон.

**Важно!** Пользуйтесь **функцией АнтиСон** только в экстренных случаях. Не садитесь за руль в уставшем состоянии. Не полагайтесь полностью на функцию АнтиСон — это может привести к аварийной ситуации и, как следствие, повреждению автомобиля, получению травмы или гибели водителя или пассажиров.

#### Фильтрация

**Signature Mode** (от англ. Signature — подпись) — новая технология, используемая в работе радар-детекторов. Она позволяет сократить ложные срабатывания до минимума и одновременно с этим распознает по типу и названию большинство полицейских радаров и радарных комплексов.

В память устройства (библиотека Z-сигнатур) занесена обширная и регулярно обновляемая библиотека образцов сигналов, излучаемых

различными источниками, используемыми на дорогах России и СНГ .<br>(полицейские радары и радарные комплексы, автоматические двери, рации, датчики парковки, датчики «мертвых» зон, активный круиз-контроль и др.). Каждому сигналу в такой библиотеке соответствует уникальная электронная подпись, сигнатура. Распознавая сигналы по сигнатуре, Signature Mode сопоставляет их с соответствующим типом источника: радар, автоматические дверь, рация, датчик парковки и пр. Таким образом устройство одновременно звуковым, голосовым оповещением и информацией на дисплее предупреждает только о стоящих впереди радарах и радарных комплексах и отсеивает остальные сигналы, не перегружая водителя ложными оповещениями.

**Фильтр X Сигнатур** — дополнительный алгоритм фильтрации радиосигналов значительно снижает количество ложных оповещений устройства. Автоматически выключает звуковые оповещения о камере при силе сигнала ниже установленного значения.

Различные настройки Фильтра Х сигнатур позволяют подобрать комфортную для вас степень фильтрации сигналов. Например, при значении Фильтра Х Сигнатур — 4 устройство не будет подавать звуковых оповещений, пока сила обнаруженного сигнала менее 4. Таким образом, ложные оповещения (помехи) исключаются. Рекомендуется постепенно увеличивать значение фильтра в случае детектирования устройством большого количества ложных сигналов. Помните, что с увеличением значения Фильтра Х сигнатур, дистанция обнаружения радаров будет снижаться.

Настройка Фильтра X Сигнатур Smart позволяет еще более тонко настроить фильтрацию в различных режимах детектирования: Тихий город, Город, Трасса, Турбо. Например, при значении Smart X Сигнатур Тихий город — 4 устройство не будет подавать звуковых оповещений, пока сила обнаруженного сигнала менее 4 в режиме детектирования Тихий город.

**Технология RSF+AntiCas** — выбирает нужные диапазоны частот и блокирует ложные сигналы благодаря специальному алгоритму обработки сигнала. За основу берутся несколько различных Z-сигнатур одного и того же источника помех, после чего формируется общий диапазон излучения ложного источника сигнала. Технология Anti-Cas отсеивает ложные сигналы от систем активной безопасности автомобиля.

### Функция Гейгер-эффект

Функция Гейгер-эффект (9 уровней) дает графическое представление о силе излучения полицейского радара. Чем ближе радар, тем сильнее излучение, тем длиннее шкала, отображающая уровень сигнала. Цвет меняется от зеленого до красного в той же зависимости: зеленый — излучение

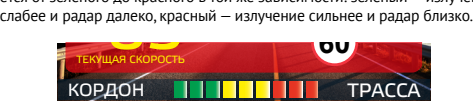

### Модуль ADR Sens

Дальнобойный сверхчувствительный модуль **ADR Sens** — уникальная разработка компании iBOX, значительно увеличивает потенциал радар-детектора в дальности обнаружения полицейских радаров и радарных комплексов. Модуль **ADR Sens** усиливает слабые и отраженные сигналы, чем обеспечивает максимальную дистанцию обнаружения маломощных радаров, в том числе и направленных «в спину». Так как модуль усиливает все слабые сигналы, принятые рупорной антенной, в том числе и сигналы от автоматических дверей, раций, датчиков парковки, датчиков «мертвых» зон, активного круиз-контроля и прочих неважных сигналов, то возможны ложные срабатывания устройства.

#### Технология LaserScan

Технология LaserScan — это инновационный анализ сигналов, реализованный в новейших устройствах iBOX. Лазерный модуль устройств с данной технологией применяет несколько независимых критериев для анализа лазерного излучения — спектр, направленность, поляризацию, частоту импульсов и т.д. Это позволяет уверенно отсеивать ложные сигналы, не относящиеся к полицейским лазерным радарам, такие как инфракрасная подсветка камер наблюдения, лидары адаптивного круиз контроля или датчиков слепых зон автомобилей и другие. Подобно

сигнатурному анализу радиосигналов, который традиционно используется в радар-детекторах и комбо-устройствах бренда iBOX, технология LaserScan осуществляет уверенную фильтрацию лазерных сигналов. Сравнивая принятый сигнал с данными из цифровой библиотеки, технология LaserScan позволяет устройству оповещать пользователя только о лазерных сигналах реальных полицейских лидаров.

Технология LaserScan совместно с двумя новыми приемниками лазерного излучения и дополнительным операционным модулем позволяет устройству увеличить дальность детектирования лазерных радаров типа ПОЛИСКАН, АМАТА, ЛИСД, ЛИСД 2.

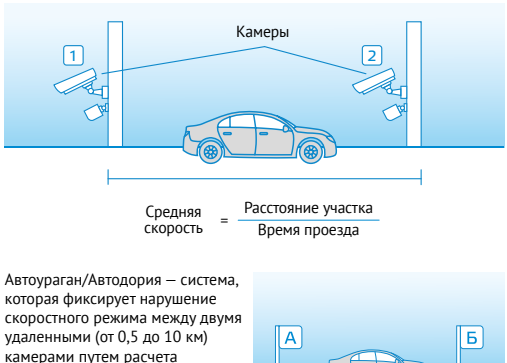

#### Автоураган/Автодория

средней скорости (подробнее на сайте: [www.avtouragan.ru](http://www.avtouragan.ru) и [www.avtodoria.ru\)](http://www.avtodoria.ru).

Важной составляющей системы Автоураган/Автодория является использование ГЛОНАСС/ GPS-приемника, который предоставляет данные о месте фиксации автомобиля и сигналы точного времени, по которому синхронизируются все камеры системы Автоураган/Автодория.

Автоураган/Автодория позволяет осуществлять непрерывный контроль за характером движения транспортного средства, задействуя камеры системы в нескольких зонах контроля одновременно. Например, три камеры могут образовать две зоны непрерывного контроля, четыре камеры — три зоны контроля и т.д.

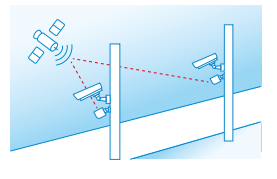

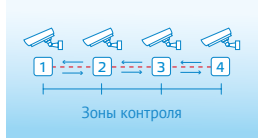

Конструкция камеры Автоураган/Автодория исключает использование излучателей и делает камеру незаметной для радар-детекторов без GPS-базы камер.

#### Внесение в базу данных точки пользователя (POI)

Пользователь может внести свою точку в базу данных устройства. При повторном проезде этой точки устройство будет оповещать о ней. На дисплее появится надпись POI. Чтобы внести точку пользователя, нажмите и удерживайте кнопку  $\nabla$ , причем скорость автомобиля должна быть более 20 км/ч. Чтобы удалить точку, нажмите кнопку во время проезда этой точки (на экране сообщение POI) и удерживайте до появления короткого звукового сигнала.

## <span id="page-46-0"></span>Настройка параметров видеорегистратора

Включите устройство. Войдите в меню, нажав кнопку **DVR**. Для перелвижения по меню используйте кнопки  $\blacktriangle$  и  $\nabla$ . Выполните настройку устройства. Для изменения параметров и для подтверждения изменения используйте кнопку **DVR**.

Красным в таблице выделено значение по умолчанию, которое является оптимальным для использования устройства.

#### Wi-Fi

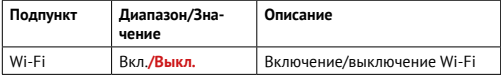

#### Общие настройки

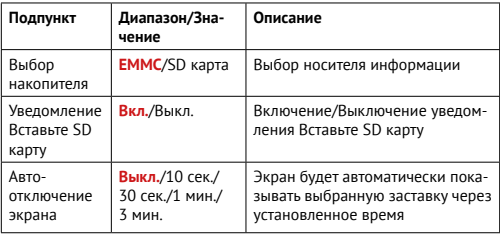

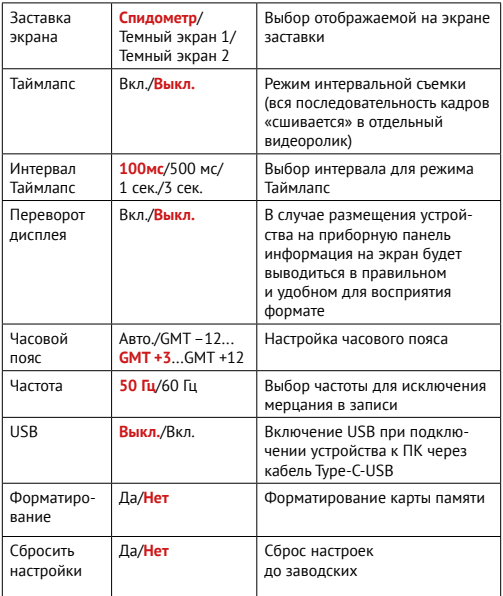

### Меню видеозаписи

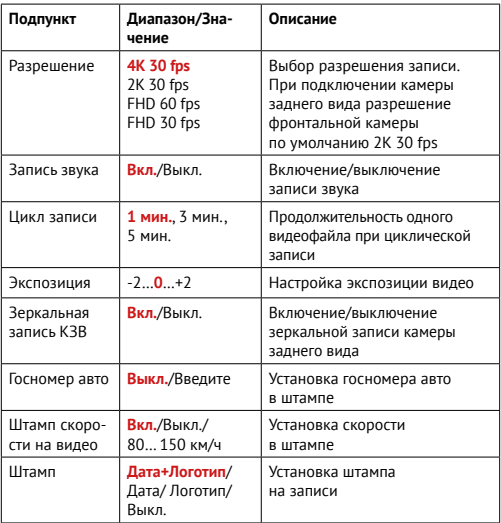

#### Меню режима парковки

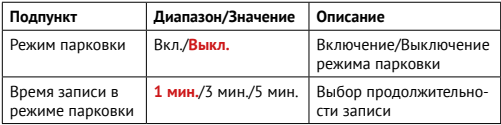

### Дополнительные функции

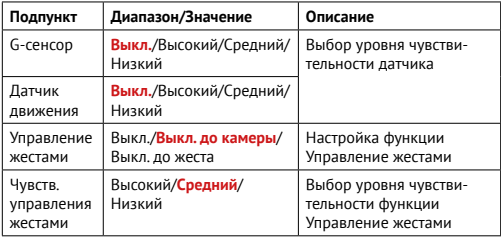

### Версия ПО

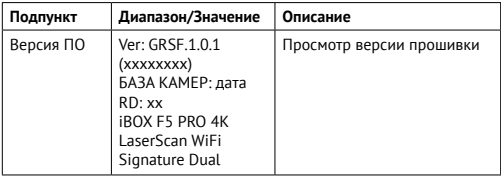

### Wi-Fi 5 ГГц

Соединив видеорегистратор со смартфоном через приложение **iBOX DRIVE** по сети Wi-Fi, вы получаете удобное средство управления вашим устройством iBOX.

В приложении можно:

- обновить программное обеспечение и базу камер;
- посмотреть, сохранить, удалить или переслать записанные устройством файлы;
- начать или остановить видеозапись на устройстве;
- изменить некоторые параметры и функции видеорегистратора: Разрешение видео, Цикл записи, Датчик движения, G-сенсор, Громкость звука, Частота, Значение экспозиции, Установка времени.

#### Видеозапись. Встроенная память. Карта памяти

Видеозапись начинается автоматически при подаче питания на устройство. Чтобы остановить запись, нажмите и удерживайте кнопку **REC/** . Запись остановится при входе в **Меню настроек**. Видеозапись ведется циклически, продолжительность видеофайла можно выбрать в меню: 1, 3 или 5 мин.

При заполнении памяти файлы перезаписываются.

Для защиты файлов предусмотрен датчик **G-сенсор**. При резком ударе по автомобилю файлу, записываемому в этот момент, присваивается статус **«защищенного»**. При перезаписи файлов этот файл не стирается. В **Меню** можно выбрать чувствительность **G-сенсора** — высокую, среднюю или низкую. Этот датчик можно по желанию отключить.

Также можно защитить файл по выбору пользователя. Для этого нажмите кнопку **REC/** во время видеозаписи. Файлу присвоится статус «зашишенного», на дисплее появится значок **а** 

#### **В комбо-устройстве предусмотрено два способа сохранения данных:**

- сменная карта памяти micro SD: до 128 Гб, 10 класс, U3, V30
- встроенная память eMMC 64 Гб.

Чтобы изменить способ, нужно зайти в меню настроек **Общие настройки**, пункт **Выбор накопителя** и выбрать необходимый способ **SD карта** или **eММС.**

Встроенная память **eMMC** отличается большей надежностью и высокой скоростью работы, чем обычные сменные micro SD карты памяти. По умолчанию устройство для сохранения видеоданных использует встроенную память. Чтобы сохранение данных происходило на сменную карту памяти, нужно установить карту памяти в устройство и выбрать соответствующую настройку. Если выбранная карта памяти неисправна, устройство автоматически перенаправит сохранение данных на встроенную память.

#### **Для просмотра видеофайлов через проигрыватель в ПК используйте:**

- адаптер micro SD, при сохранении данных на SD карту;
- кабель Type-С-USB, при сохранении данных в встроенную память. При подключении устройства к ПК необходимо в **Меню видеорегистратора** в пункте **USB** выбрать **Вкл.**
	- **Важно!** Для корректной работы внешней карты памяти максимальный объем хранения заблокированных видеозаписей на ней не должен превышать 25% от общего объема.

### Технологии WDR и Super Night Vision

**WDR**— технология программного увеличения динамического диапазона изображения. Камера в один момент создает сразу два снимка с разной выдержкой и уровнем освещенности: первый кадр для просмотра самых светлых участков, а второй— самых темных. В результате эти два кадра совмещаются в один, что позволяет получить четкое и детализированное изображение при любых условиях.

Для ведения съемки в условиях слабой освещенности предусмотрена специальная технология **Super Night Vision**. С ее помощью достигается повышенная детализация в темных участках изображения и локальная регулировка экспозиции кадра на видео.

#### Универсальный CPL-фильтр

**Антибликовый фильтр (CPL)** служит для уменьшения количества солнечных бликов на видеозаписи. Блики часто отражаются на лобовое стекло от элементов салона автомобиля. Также антибликовый фильтр значительно улучшает контрастность видео.

Антибликовый фильтр устанавливается поверх объектива устройства на резьбе. Для его настройки необходимо вращать фильтр до тех пор, пока на экране не останется минимум бликов.

### Суперконденсатор

**Суперконденсатор (ионистор)** — электрохимическое устройство для хранения электрической энергии. В отличие от обычного литиевого аккумулятора, ионистор обладает большим количеством циклов заряда/разряда, большим сроком службы, широким диапазоном рабочих температур.

Благодаря суперконденсатору решены многие типичные проблемы устройств: перегрев, взрывоопасность, потеря «последних» записанных файлов.

**Важно!** Встроенный суперконденсатор предназначен только для корректного завершения видеозаписи. Работа устройства возможна только при подключенном внешнем питании.

#### Вторая камера

Приятным бонусом является возможность подключения второй камеры в качестве **камеры заднего вида (КЗВ)** (поставляется отдельно). Процессор видеорегистратора легко поддерживает одновременную съемку с двух камер. В результате вы контролируете дорожную обстановку с двух сторон. Место установки зависит от приобретенной модели КЗВ.

Также в устройстве предусмотрена поддержка технологии **Type-C Dual Sync**, которая позволяет подключать питание и КЗВ в один разъем **Type-C** на креплении. Такое решение делает процесс подключения КЗВ проще, а лишние провода не будут мешать обзору водителя. Специальный кабель идет в комплекте с камерой.

Все подробности указаны в руководстве камеры. Оно поставляется в комплекте с КЗВ и есть в электронном виде на сайте [www.iboxstore.ru.](http://www.iboxstore.ru)

Камеры и другие аксессуары, совместимые с данной моделью комбоустройства, можно подобрать на сайте компании iBOX [www.iboxstore.ru.](http://www.iboxstore.ru)

#### Ассистент парковки\*

Для контроля ситуации позади автомобиля при парковке воспользуйтесь функцией **Ассистент парковки**.

Подключите комбо-устройство к питанию через адаптер из комплекта. Подключите камеру заднего вида к комбо-устройству.

– При включении устройства камера заднего вида начнет работать параллельно с передней камерой;

 \*Работает только при подключенной камере заднего вида. Камера заднего вида в комплект не входит.

- Изображение, выводимое на дисплей, выбирается пользователем с помощью кнопки **+**;
- При включении передачи заднего хода на дисплей выводится изображение только с задней камеры, на которое накладываются габаритные линии парковки при прямолинейном движении автомобиля;
- После выключения передачи заднего хода камера заднего вида начинает работать параллельно с передней камерой.

#### Режим парковки

Функция **Режим парковки** позволяет устройству автоматически включать видеозапись в случае механического воздействия на кузов автомобиля, когда автомобиль заглушен. Для активирования функции нужно зайти в **Меню видеорегистратора** и в пункте **Режим парковки** выбрать **Вкл.**, по умолчанию данная функция отключена. После выключения устройство использует показания G-сенсора для регистрации воздействия на кузов автомобиля. При срабатывании датчика устройство запишет заблокированное видео и снова перейдет в Режим парковки.

**Важно!** Функция работает только при наличии постоянного питания видеорегистратора. Для прямого подключения питания устройства к бортовой сети автомобиля используйте только специальный кабель для скрытой установки, рекомендованный производителем. Со списком совместимых кабелей и адаптеров питания можно ознакомиться на сайте [www.iboxstore.ru](http://www.iboxstore.ru) на странице вашего устройства.

### Датчик движения

Устройство оборудовано встроенным датчиком движения. Он автоматически включает видеозапись при появлении движущегося объекта в зоне видимости устройства или при начале движения автомобиля. Во время длительных остановок и отсутствия движения в кадре запись будет остановлена. Для включения датчика движения перейдите в меню настроек видеосъемки, выберите пункт **Датчик движения** и установите значение **Вкл.** Рекомендуется включать данную функцию только при необходимости, так как при включенном датчике движения видеозапись будет останавливаться, если движение в кадре отсутствует (например, во время остановки на красный сигнал светофора). Также при включенном датчике движения переключение между фронтальной камерой и камерой заднего вида невозможно.

**Важно!** Функция работает только при наличии постоянного питания устройства. Для прямого подключения питания к бортовой сети автомобиля используйте только специальный кабель для скрытой установки, рекомендованный производителем. Со списком совместимых кабелей и адаптеров питания можно ознакомиться на сайте [www.iboxstore.ru](http://www.iboxstore.ru) на странице вашего устройства.

### G-сенсор

**G-сенсор** — это встроенный в устройство датчик, который реагирует на резкие изменения скорости движения: экстренное торможение, удар и т.п. В случае, если датчик зафиксировал удар (т.е. при ДТП), видеозапись, сделанная устройством, сохраняется в отдельную папку. Такие файлы не подлежат перезаписи при циклическом режиме съемки. Рекомендуется включать данную функцию только при необходимости, так как при включенном G-сенсоре видеофайлы могут блокироваться при проезде по неровностям дорожного полотна или иных не связанных с авариями ситуациях. Это может привести к снижению рабочего объема карты памяти. После отключения данной функции рекомендуется произвести форматирование карты памяти.

### Технология **Motion Operation**

Слева от экрана расположен датчик движения, реагирующий на жесты. Чтобы отключить голосовое и звуковое оповещение, водителю достаточно просто провести рукой в 10-15 сантиметрах от устройства, и звук будет выключен с характерным звуковым сигналом. Таким же способом звук включается обратно. Голосовое и звуковое оповещение автоматически включатся через 6 секунд после окончания оповещения с выключенным звуком, и вы не пропустите следующее. Отключить или настроить чувствительность функции можно в **Меню видеорегистратора** в пункте **Управление жестами.**

#### Заставка экрана

В устройстве предусмотрен выбор трех режимов заставки экрана:

**Спидометр** — в отсутствии оповещений на экране отображается текущая скорость автомобиля, но с началом оповещения включается визуальное отображение информации и звуковое сопровождение.

**Темный экран 1** — в отсутствии оповещений экран остается полностью темным, но с началом оповещения включается визуальное отображение информации и звуковое сопровождение.

**Темный экран 2** — в отсутствии оповещений экран остается полностью темным, но с началом оповещения включается только звуковое сопровождение.

## <span id="page-57-0"></span>Дополнительные совместимые аксессуары\*

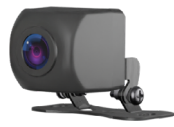

#### **Камера заднего вида iBOX RearCam FHD1**

При подключении к устройству данная камера осуществляет запись видео параллельно с фронтальной камерой подключенного устройства, а также обеспечивает работу функции **Ассистент Парковки**. Кабель питания камеры оснащен технологией **Dual Sync**, что позволяет одним движением подключать питание и КЗВ к совместимому устройству, используя единый разъем **Type-C**.

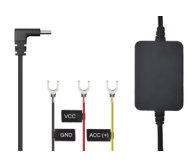

#### **Кабель питания для скрытого подключения iBOX 24H Parking monitoring cord PMC74**

Кабель поддерживает питание от аккумуляторных батарей 12 и 24 В, обеспечивает постоянное питание устройства и позволяет управлять его включением и выключением при помощи зажигания автомобиля. При этом обеспечивается контроль напряжения на аккумуляторе автомобиля, защищающий его от критической разрядки. Длина кабеля 3,5 метра, что позволяет скрыто установить его в автомобиле.

[Купить](https://iboxstore.ru/24hpmc_pmc74
)

#### [Купить](https://iboxstore.ru/catalog/aksessuary/kamera-zadnego-vida-ibox-rearcam-fhd1-dlya-kombo-ustroystv/)

 \*Изготовитель оставляет за собой право на изменение дополнительных совместимых аксессуаров.

## <span id="page-58-0"></span>Возможные неисправности

#### Устройство не включается

- **В устройстве образовался конденсат** Оставьте устройство в теплом сухом месте на час, чтобы влага испарилась
- **Устройство не получает питание от внешнего источника** Убедитесь, что внешний источник питания работает корректно и подключите устройство к нему
- **Перегорел предохранитель в адаптере питания** Замените предохранитель
- **Неисправен адаптер питания** Замените адаптер питания

#### Не осуществляется видеозапись

**Если данные сохраняются в встроенную память:**

- **Встроенная память не позволяет записывать информацию** Отформатируйте встроенную память. Если неисправность сохраняется, обратитесь в сервисный центр **Если данные сохраняются в карту памяти:**
- **В устройство не установлена карта памяти** Проверьте наличие карты памяти
- **Карта памяти установлена неправильно** Убедитесь, что карта памяти установлена правильно
- **Карта памяти не позволяет записывать информацию** Отформатируйте или замените карту памяти

#### Изображение на записи размытое

#### – **Объектив загрязнен**

Протрите объектив, чтобы удалить пыль и грязь

### Изображение на экране размытое

– **Если солнечные лучи направлены прямо на экран, то изображение на экране будет размыто**

Отрегулируйте положение устройства

#### Полосы на изображении

– **Прямой и/или яркий свет приводит к появлению полос на экране**  Поменяйте частоту экрана в пункте настроек меню Частота

#### Дата и время указаны неправильно

#### – **Соединение со спутниками не стабильно**

Дождитесь стабильного соединения со спутниками и выставите настройку часового пояса в меню устройства в соответствии с вашим регионом

### Системный сбой в работе устройства

На экране нет изображения, невозможно перейти к другому изображению, устройство не реагирует на нажатия кнопок

– **Системный сбой может быть вызван некорректными операциями, например, извлечением карты памяти во время видеозаписи, частыми нажатиями на кнопки устройства** 

Проведите восстановление заводских настроек, нажав кнопку R

## <span id="page-60-0"></span>Гарантия

**Расширенная гарантия**: 3 года, действительна с даты продажи, включает в себя 1 год цифровой гарантии по подписке. Для активации цифровой гарантии необходимо пройти процедуру регистрации на сайте [www.iboxstore.ru](http://www.iboxstore.ru) в течение 14 дней с даты покупки.

#### **Срок службы:** 3 года.

#### Условия гарантии

Настоящая гарантия действительна при соблюдении следующих условий:

- 1. Если не оформлена цифровая гарантия, сохраняйте в течение срока службы документы, прилагаемые к устройству при его продаже (товарный чек, Руководство пользователя, Паспорт, Гарантийный талон).
- 2. Данное устройство представляет собой технически сложный товар бытового назначения, поэтому необходимо соблюдать меры безопасности, условия эксплуатации, хранения и транспортировки.
- 3. Все поля в гарантийном талоне (серийный номер, наименование и модель устройства, дата продажи, печать и подпись продавца, информация о продавце, подпись покупателя) должны быть заполнены правильно. Не допускается внесение в талон каких-либо изменений, исправлений. В случае неправильного или неполного заполнения гарантийного талона немедленно обратитесь к продавцу.
- 4. В течение всего срока службы следите за сохранностью маркировочной наклейки, серийного номера устройства и гарантийной пломбы. Повреждение или отсутствие маркировочной наклейки и гарантийной пломбы может стать причиной отказа в гарантийном обслуживании.
- 5. Ремонт производится в стационарной мастерской авторизованного сервисного центра при предъявлении полностью и правильно заполненного гарантийного талона.
- 6. Гарантия включает в себя выполнение ремонтных работ и замену неисправных частей.
- 7. Не подлежат гарантийному ремонту изделия с дефектами, возникшими вследствие:
- неправильной транспортировки, установки или подключения изделия;
- механических, тепловых и иных повреждений, возникших по причине неправильной эксплуатации с нарушением правил, изложенных в Руководстве пользователя и Паспорте устройства;
- небрежного обращения или несчастного случая;
- действия третьих лиц или непреодолимой силы (стихия, пожар, и т.д.);
- попадания внутрь посторонних предметов, жидкостей, насекомых;
- сильного загрязнения и запыления;
- повреждений животными;
- ремонта или внесений несанкционированных изготовителем конструктивных или схемотехнических изменений, как самостоятельно, так и неуполномоченными лицами;
- отклонений параметров электрических сетей от ГОСТов;
- воздействия вредоносных программ;
- некорректного обновления программного обеспечения, как самим пользователем, так и неуполномоченными лицами;
- использования изделия не по назначению, в промышленных или коммерческих целях.
- 8. Гарантия не включает в себя подключение, настройку, установку, монтаж и демонтаж оборудования, техническое и профилактическое обслуживание, замену расходных элементов (карт памяти, элементов питания, фильтров и пр.).
- 9. Изготовитель не несет ответственности за пропажу и искажение данных на съемных носителях информации, используемых в изделии.
- 10. Замену изделия или возврат денег сервисный центр не производит.
- 11. Продавец оставляет за собой право проведения технической экспертизы качества изделия в установленные законодательством сроки.

Изготовитель гарантирует бесплатное устранение технических неисправностей товара в течение гарантийного срока эксплуатации в случае соблюдения покупателем вышеперечисленных правил и условий гарантийного обслуживания.

В зависимости от версии программного обеспечения возможны незначительные расхождения между данными в Руководстве пользователя и выводимой на экране устройства информацией. Компания не несет ответственности за возможное повреждение или потерю данных вследствие неправильного обращения с устройством.

Изготовитель оставляет за собой право без предварительного уведомления вносить изменения в список авторизованных сервисных центров, включая изменения адресов и телефонов. Актуальный список сервисных центров размещен на сайте [www.iboxstore.ru.](http://www.iboxstore.ru)

## <span id="page-63-0"></span>Адреса сервисных центров

**г. Екатеринбург**, «АВТОЦИФРА», ТЦ «Свердловск», ул. Героев России, 2, 1 этаж, офис 111, часы работы: с 10:00 до 19:00, суббота и воскресенье – выходные, +7 (343) 364-41-74

**г. Ижевск,** «АВТОЦИФРА», ТЦ «Аврора-Парк», ул. Удмуртская, 304, к.1,4 этаж, офис 415, часы работы: с 9:00 до 18:00, суббота и воскресенье выходные, +7 (3412) 31-10-62

**г. Казань**, «АВТОЦИФРА», ТЦ «Бахадир», ул. Сары Садыковой, 30, 1 этаж, часы работы: с 10:00 до 19:00, суббота и воскресенье — выходные, +7 (843) 212-24-43

**г. Киров**, «АВТОЦИФРА», ТЦ «Радуга», ул. Профсоюзная, 11, 2 этаж, часы рабо- ты: с 9:00 до 18:00, суббота и воскресенье — выходные, +7 (833) 221-17-61

**г. Москва**, «АВТОЦИФРА»,ул. Ярославская, 8, к6, 2 этаж, часы работы: с 10:00 до 19:00, суббота и воскресенье — выходные, +7 (499) 288-85-03

**г. Набережные Челны**, «АВТОЦИФРА», ТЦ «Палитра», пр. Мира, 49 Б, 4 этаж, офис 4, часы работы: с 10:00 до 19:00, суббота и воскресенье выходные, +7 (8552) 91-39-19

**г. Нижний Новгород**, «АВТОЦИФРА», ул. Суздальская, 70, ТК АвтоМОЛЛ, часы работы: ежедневно с 9:00 до 21:00.

**г. Ульяновск**, «АВТОЦИФРА», ТЦ «Сити», ул. Карла Маркса, 13А, корп. 1, оф. 205, часы работы: с 10:00 до 19:00, суббота и воскресенье выходные, +7 (842) 250-57-35

**Ярославская область, пос. Нагорный**, «АВТОЦИФРА», ТРК «Ярославский вернисаж», ул. Дорожная, 6а, часы работы: с 10:00 до 21:30, без выходных, +7 (4852) 33-73-97

**Узбекистан, г. Ташкент**, «АВТОЦИФРА», Авторынок Сергели, ул. Янги Сергели, 5/2, ряд, магазин 11, часы работы: с 09:00 до 18:00, понедельник — выходной, +998 946-620-400; +996 555-238-993 (WhatsApp, Telegram)

**Кыргызстан, г. Бишкек**, «АВТОЦИФРА», Рынок Дордой Автозапчасти, ул. Кожевенная, 76, 5 проход, контейнер 15, часы работы: ежедневно с 09:00 до 17:00, +996 703-904-050

**Казахстан, г. Алматы**, «АВТОЦИФРА», ТЦ «Ялян», шоссе Северное Кольцо, 9, бутик N-27, N-29, часы работы: с 08:00 до 17:00, понедельник — выходной, +7 (702) 470-04-04

**Важно!** Изготовитель оставляет за собой право, без предварительного уведомления, вносить изменения в список авторизованных сервисных центров, включая изменения существующих адресов и телефонов. Адрес ближайшего сервисного центра вы можете узнать на сайте [www.iboxstore.ru](http://www.iboxstore.ru) и по электронной почте [help@iboxstore.ru](http://help@iboxstore.ru).

По вопросам сервисного обслуживания:

**Телефон:** +7 800 500-51-02 (бесплатный звонок для России) **Чат WhatsApp, Viber, Telegram:** +7 909 306-00-02 **еmail:** office\_ip\_fomin@mail.ru

## <span id="page-65-0"></span>Нормативная информация (регулирующие нормы)

Продукты с маркировкой CE соответствует требованиям  $\epsilon$ директивы 2014/30/ЕU «Электромагнитная совместимость». Данные директивы выпущены Комиссией Европейского союза. Изготовитель не несет ответственности за модификации, выполненные пользователем, и вызванные ими последствия, которые могут повлечь за собой несоответствие продукта указанной маркировке CE.

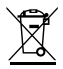

#### **WEEE Электронные отходы**

Данное изделие запрещено утилизировать с обычным бытовым мусором согласно директиве EC об отработавшем электрическом и электронном оборудовании (WEEE-2020/96/ EC). Вместо этого его следует утилизировать, сдав его в место продажи или муниципальный пункт утилизации и переработки.

**Соответствует требованиям** Технического регламента Таможенного союза «Электромагнитная совместимость технических средств» (ТР ТС 020/2011).

#### **Товар сертифицирован.**

**Номер сертификата:** ЕАЭС RU C-CN.HB26.B.02396/22. **Серия:** RU № 398191. **Орган по сертификации** Общества с ограниченной ответственностью «Сертификационная Компания». Место нахождения: 305004, Россия, область Курская, город Курск, улица Садовая, дом 10А, офис 206. Адрес места осуществления деятельности: 305004, Россия, область Курская, город Курск, улица Садовая, дом 10А, Литер В, офис 206, 207. Уникальный номер записи об аккредитации в реестре аккредитованных лиц: RA.RU.11HB26. Дата решения об аккредитации: 11.06.2019. Телефон: +7 (4712) 77-13-26, адрес электронной почты: info@sert-kom.ru. **Срок действия сертификата:** с 17.11.2022 по 16.11.2027.

**Изготовитель:** Shenzhen YiGuo Electronic Technology Co., Ltd. (Шэньчжэнь Игуо Электроник Технололжи Ко., Лтл.) Алрес: PRC (People's Republic of China), 518108, 3F-10 Building, JiaYiDa Industrial Park, LiaoKeng New Village, Langxin community, Shiyan Street, Baoan District, Shenzhen. КНР (Китайская Народная Республика), 518108, Здание 3Ф-10, ЦзяньИДа Ин- дастриал Парк, ЛяоКэн Нью Виллэдж, Лангксин комьюнити, улица Шиян, район Баоань, Шэньчжэнь).

**Импортер:** ООО «АйБОКС Рус» — компания, уполномоченная на принятие претензий от потребителей. Адрес: 129164, г. Москва, ул. Ярославская, д.8, корп.6, этаж 2, помещение 218.

### Сведения об интеллектуальной собственности

Все упомянутые наименования, логотипы и товарные знаки являются зарегистрированными товарными знаками, принадлежащими их владельцам. Sony и логотип Sony являются товарными знаками Sony Group Corporation. Apple и логотип Apple являются товарными знаками компании Apple Inc. в США. Google Play и логотип Google Play являются товарными знаками корпорации Google LLC. Wi-Fi® и логотип Wi-Fi являются товарными знаками Wi-Fi Alliance. Название WiFi является товарным знаком Wi-Fi Allianсe. iBOX является зарегистрированным товарным знаком. Все права защищены. Все торговые марки являются торговой собственностью их владельцев.

#### Дата изготовления

В соответствии с новым форматом маркировки, дата изготовления указана на упаковке и корпусе устройства в серийном номере, имеющем вид ГГММХХ000000, где первые два знака ГГ – последние два числа года изготовления, вторые два знака ММ – месяц изготовления.

#### Отказ от ответственности

Изготовитель не несет ответственности за:

- модификации, выполненные пользователем, если они не описаны в документах, находящихся в комплекте с устройством и предоставленных на сайте [www.iboxstore.ru;](http://www.iboxstore.ru)
- использование устройства не по назначению, в промышленных или коммерческих целях;
- ущерб, причиненный прямо или косвенно при использовании устройства не по назначению;
- использование устройства в нарушение правовых норм и рекомендует соблюдать все законы и правила, регулирующие работу устройства.

Изготовитель оставляет за собой право вносить изменения в конструкцию, дизайн и комплектацию товара без предварительного уведомления, если данные изменения направлены на улучшение его эксплуатационных характеристик.

Данное руководство носит исключительно справочный характер и не может служить основанием для претензии.

Согласно п. 2, п. 3 ст. 10 Закона «О защите прав потребителей» информация о товаре, включая информацию об основных потребительских свойствах товара, месте изготовления, а также информацию о гарантийном сроке и сроке годности товара, содержится в технической документации, прилагаемой к товару и/или на этикетке, и/или на упаковке, и/или на сайте [www.iboxstore.ru](http://www.iboxstore.ru) или размещена иным способом.

## <span id="page-68-0"></span>Полезные ссылки

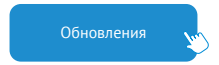

#### Актуальное программное обеспечение находятся в разделе Обновления

[Цифровая](https://iboxstore.ru/dig_gar)  гарантия

Для получения уникального сервисного обслуживания и увеличения срока гарантии оформите Цифровую гарантию

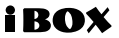